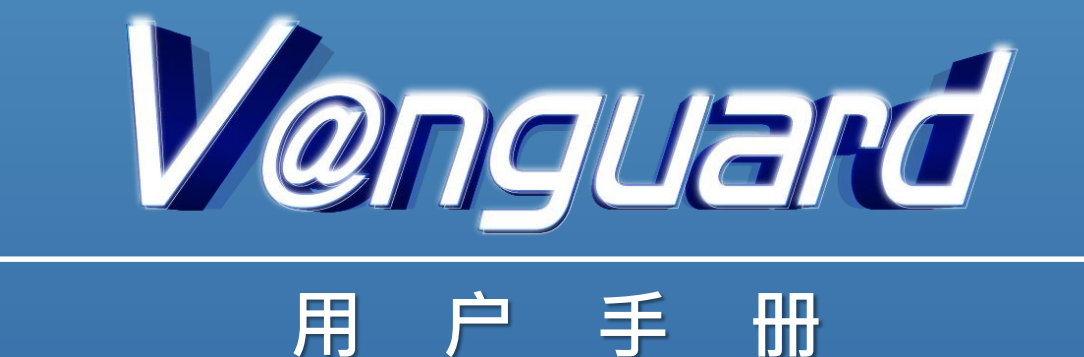

# 目录

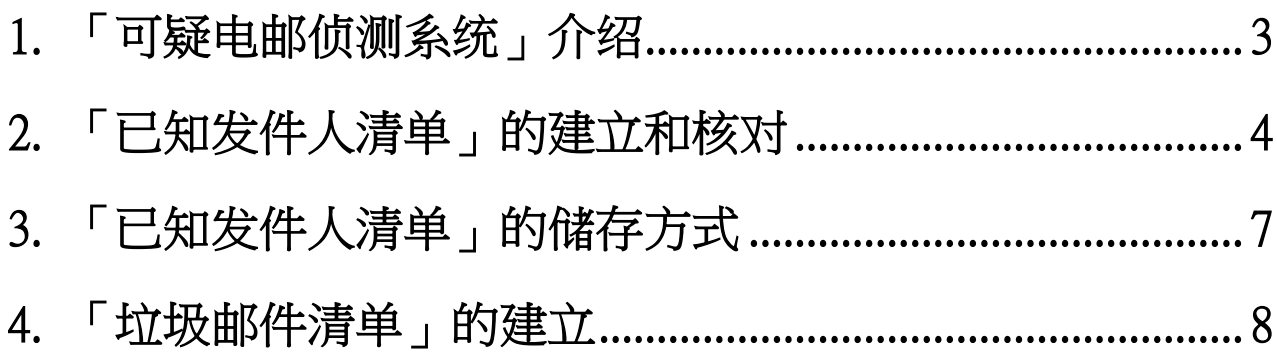

## <span id="page-2-0"></span>**1. 「可疑电邮侦测系统」介绍**

 $\lceil$ 可疑电邮侦测系统 $\rfloor$ , 英文为 V@nguard。V@nguard 需安装在电邮使用者 (收件人) 的电 邮服务器上,原理是将收件人收到的电邮地址跟曾经接收的电邮地址 (即「已知发件人清单」) 核对,从而协助收件人识别可疑电邮。

## **安装**

 $V(\omega)$ nguard 由 python 程序语言编写, 需安装在 Linux 操作系统运行的电邮服务器上。  $V(\hat{a})$ nguard 套件经下载及解压后, 由下列 4 个主要部份组成:

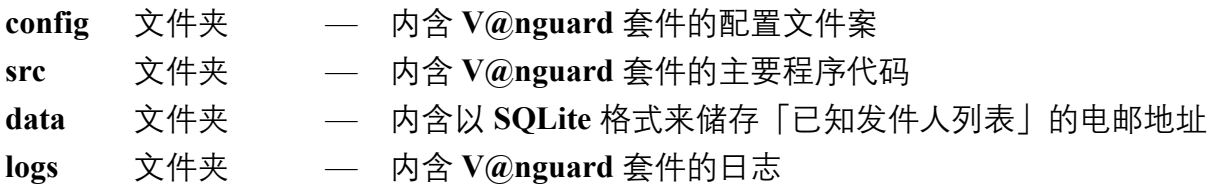

## **下载和应用**

V@nguard 套件可于 [www.cyberdefender.hk](https://www.cyberdefender.hk/) 网页下载。V@nguard 经安装在电邮服务器运行 后,会将收件匣的发件人电邮地址汇入「已知发件人清单」,及将垃圾邮件的发件人电邮地 址汇入「垃圾邮件列表」,相关详情请参阅 README.md。

## **技术支持**

如需技术支持,请致电 2860 2913 或电邮至 vanguard@police.gov.hk。

## <span id="page-3-0"></span>**2. 「已知发件人清单」的建立和核对**

当收件人(例:wills@vanguard-email.com)接收到新电邮,V@nguard 会将发件人的电邮地 址(例: tom.company@aol.com)与收件人的「已知发件人清单」核对。如发件人的电邮地 址不在「已知发件人清单」内,该电邮主旨会出现 [△△ FROM NEW SENDER △△] 的提 示,提醒收件人这是首次接收到发件人的电邮。

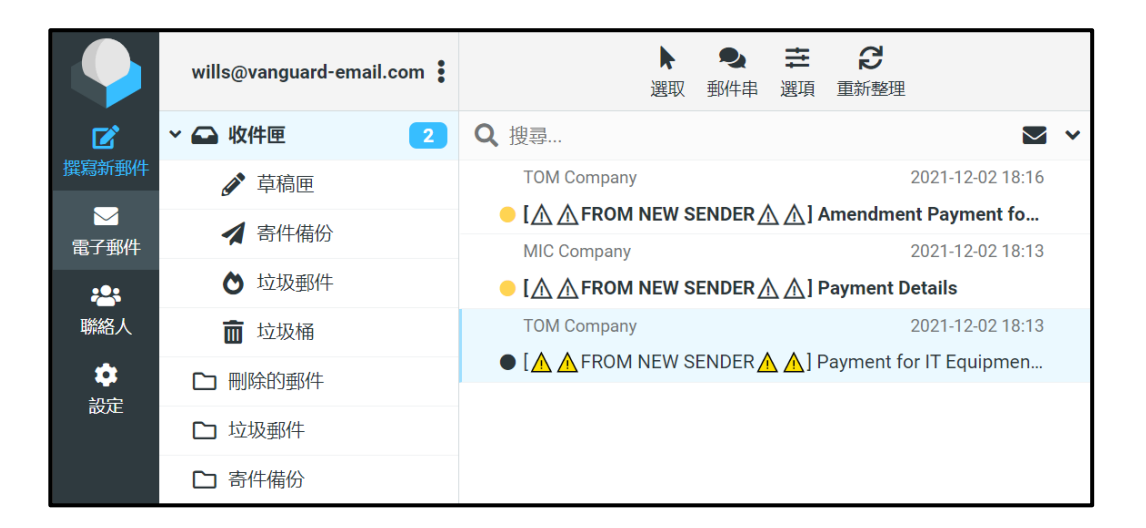

该电邮内容的开端亦会出现红色警告字句,提醒收件人要注意电邮内容的真确性。如有疑问, 可寻求技术人员的支持。

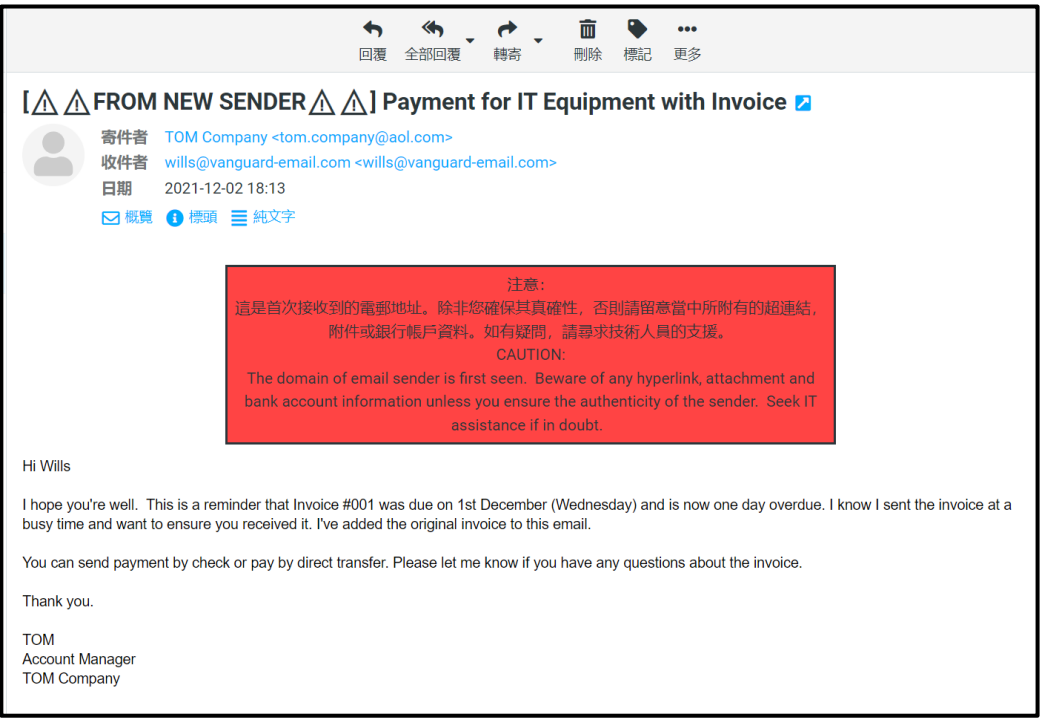

当收件人开启电邮后,V@nguard 会于 5 分钟后自动将发件人的电邮地址汇入收件人的「已 知发件人清单」,该电邮主旨和内容的提示 [⚠⚠ FROM NEW SENDER ⚠⚠]及红色警告字 句亦会消失。

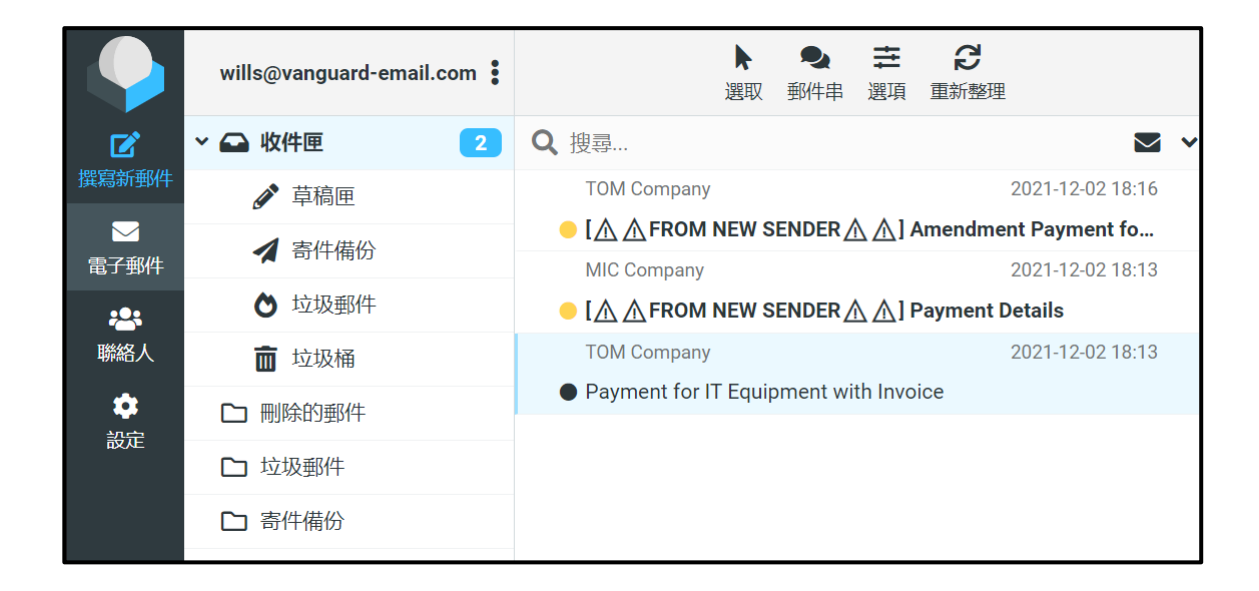

当收件人确认发件人的电邮地址是已知的并已汇入「已知发件人清单」,由同一名发件人发 出的电邮,其电邮主旨和内容将不会再出现警告字句。

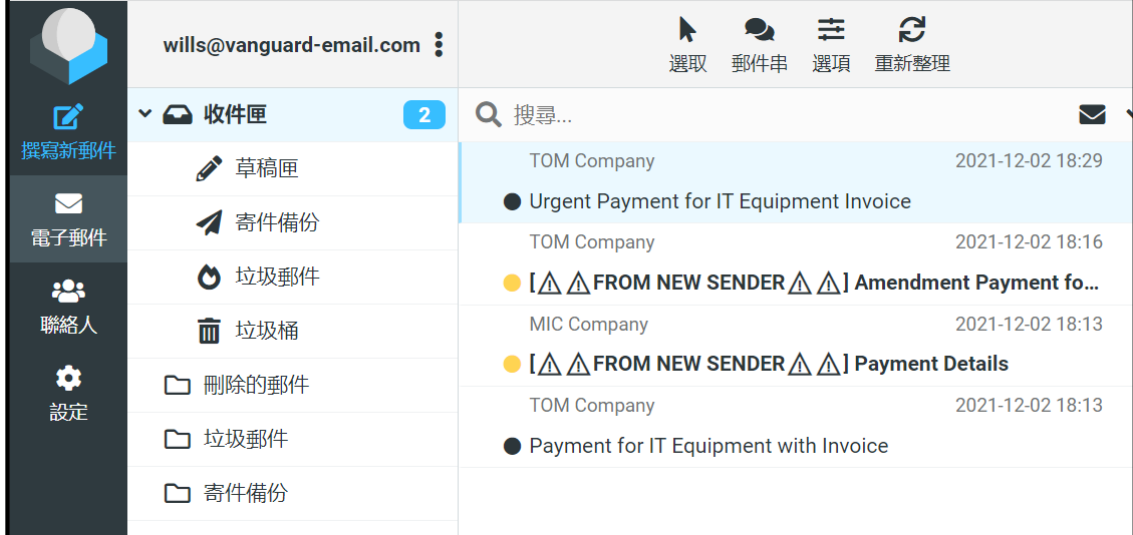

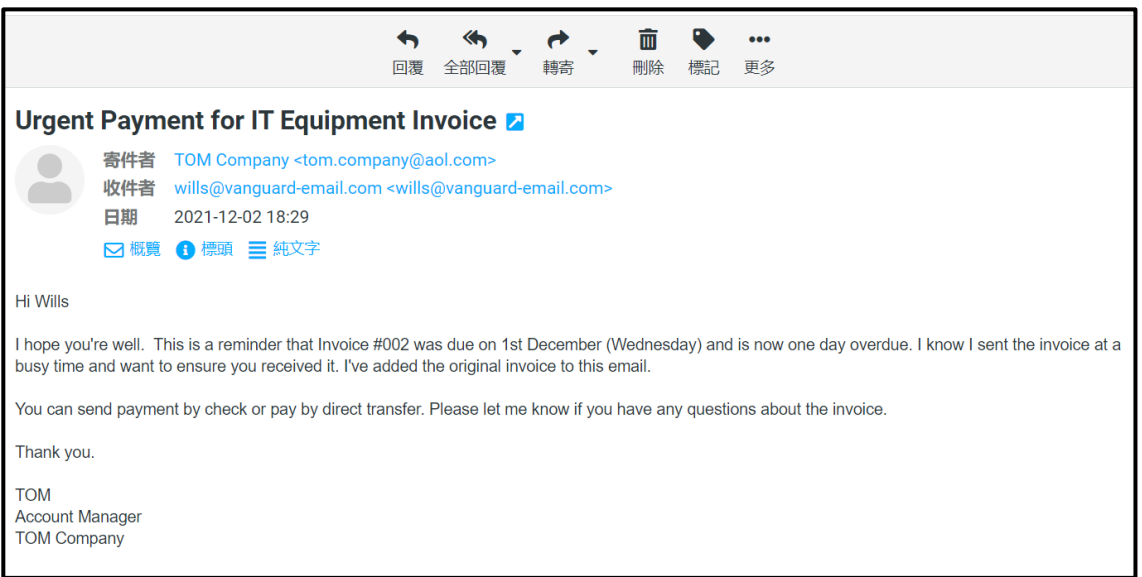

# <span id="page-6-0"></span>**3. 「已知发件人清单」的储存方式**

不同收件人的「已知发件人清单」是独立运作的,分别储存于电邮服务器的数据库内。当收 件人已将发件人(例: tom.company@aol.com) 汇入其「已知发件人清单」, 另一名收件人  $(m:~jack@vanguard-email.com)$ 接收到来自同一名发件人的电邮时, 电邮依然会显示  $[AA]$ FROM NEW SENDER AA] 及警告字句。

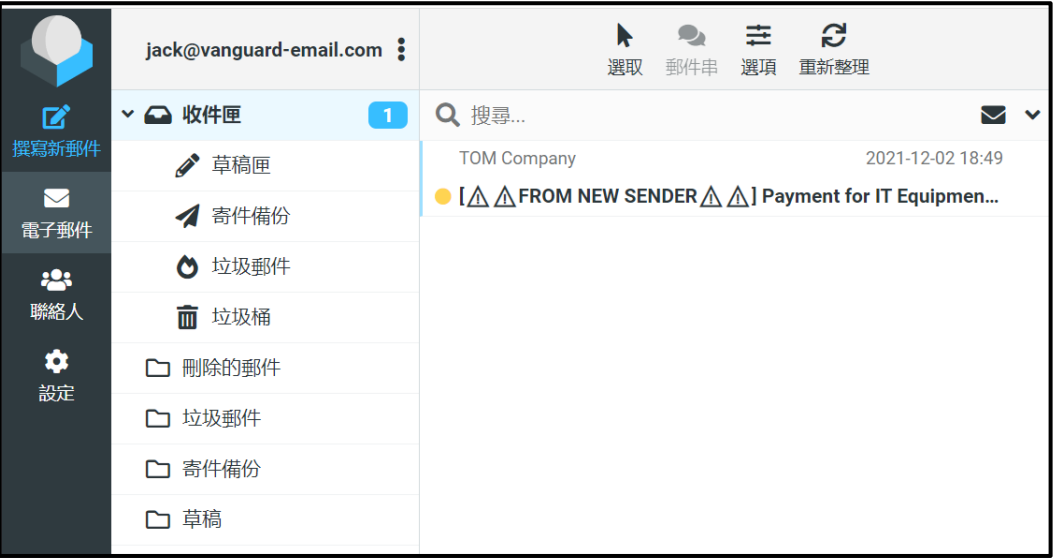

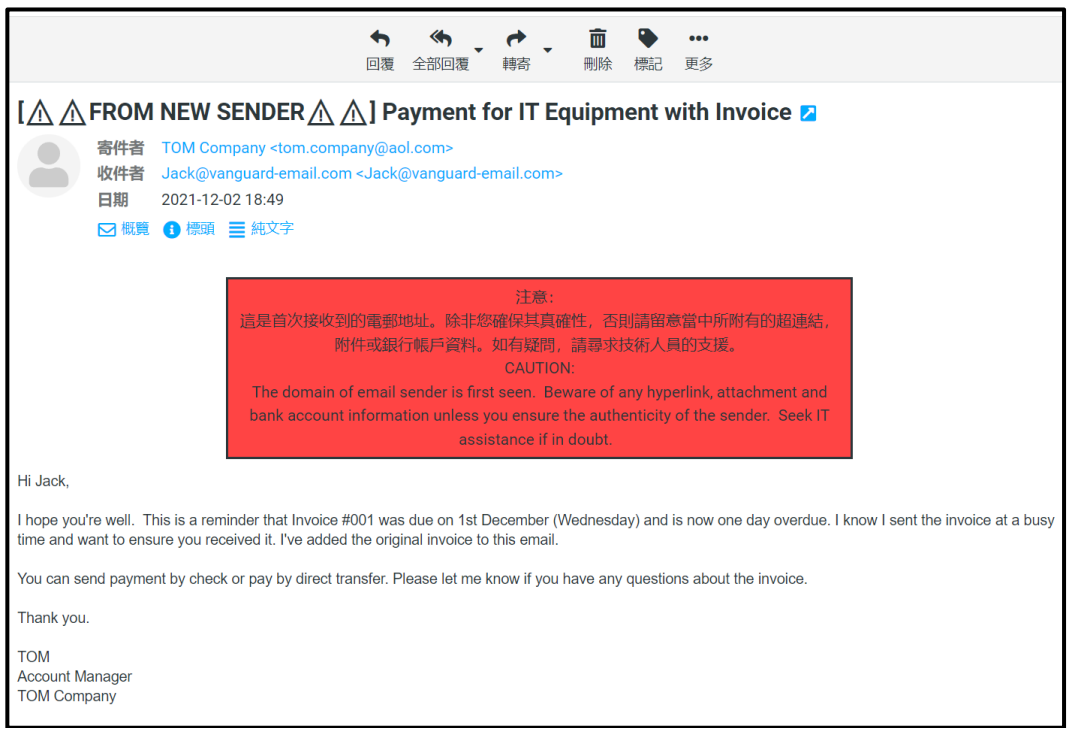

# <span id="page-7-0"></span>**4. 「垃圾邮件清单」的建立**

如收件人 (例: wills@vanguard-email.com) 确定有关电邮为可疑电邮, 他 / 她可以将该电邮 移至「垃圾邮件」。可疑电邮的电邮地址(例:mic.company@aol.com)会自动汇入「垃圾 邮件清单」,该电邮主旨会显示「‼JUNK MAIL‼! 来提示收件人。

当收件人再次收到同一名发件人的电邮时,该电邮会自动移至「垃圾邮件」。

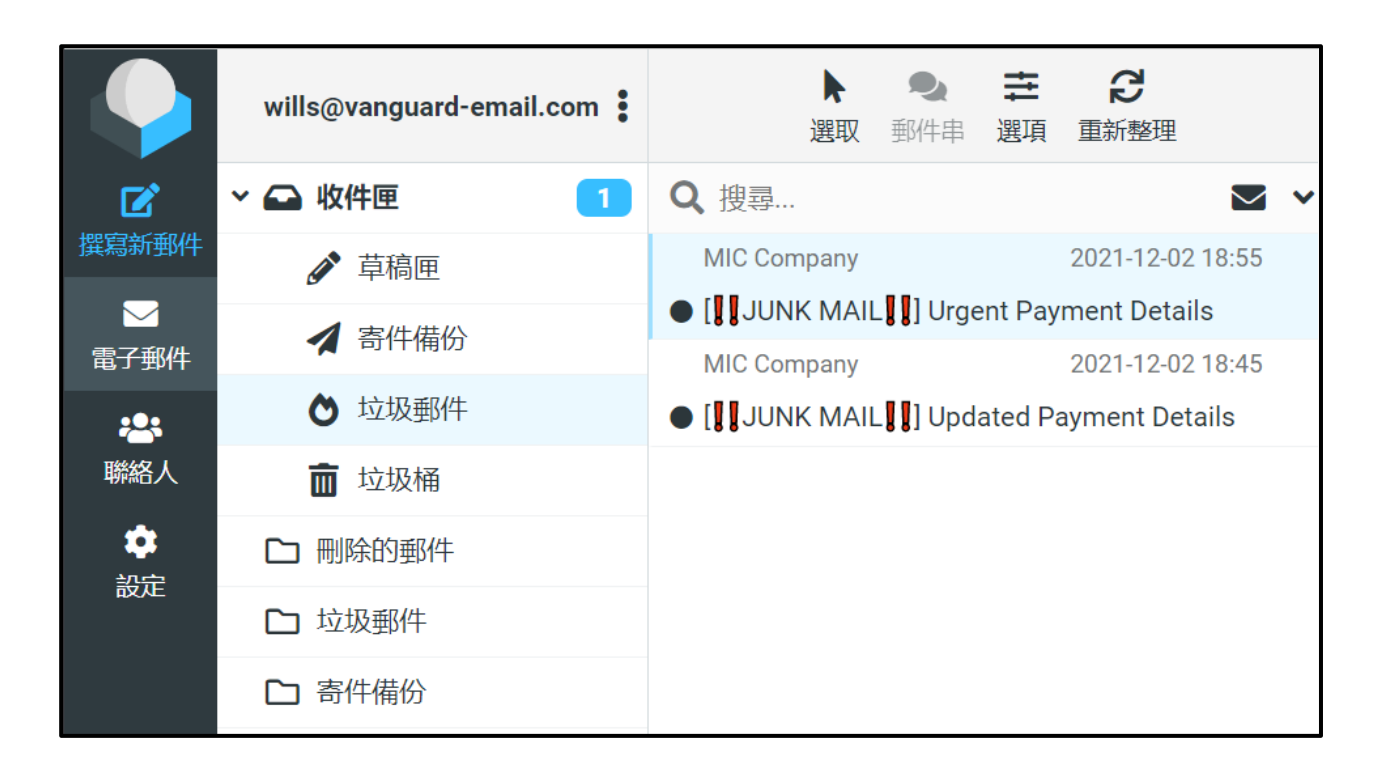

当收件人开启被移至「垃圾邮件」的电邮时,该电邮内会显示橙色警告字句,提醒收件人注 意电邮的真确性。如有疑问,可寻求技术人员的支持。

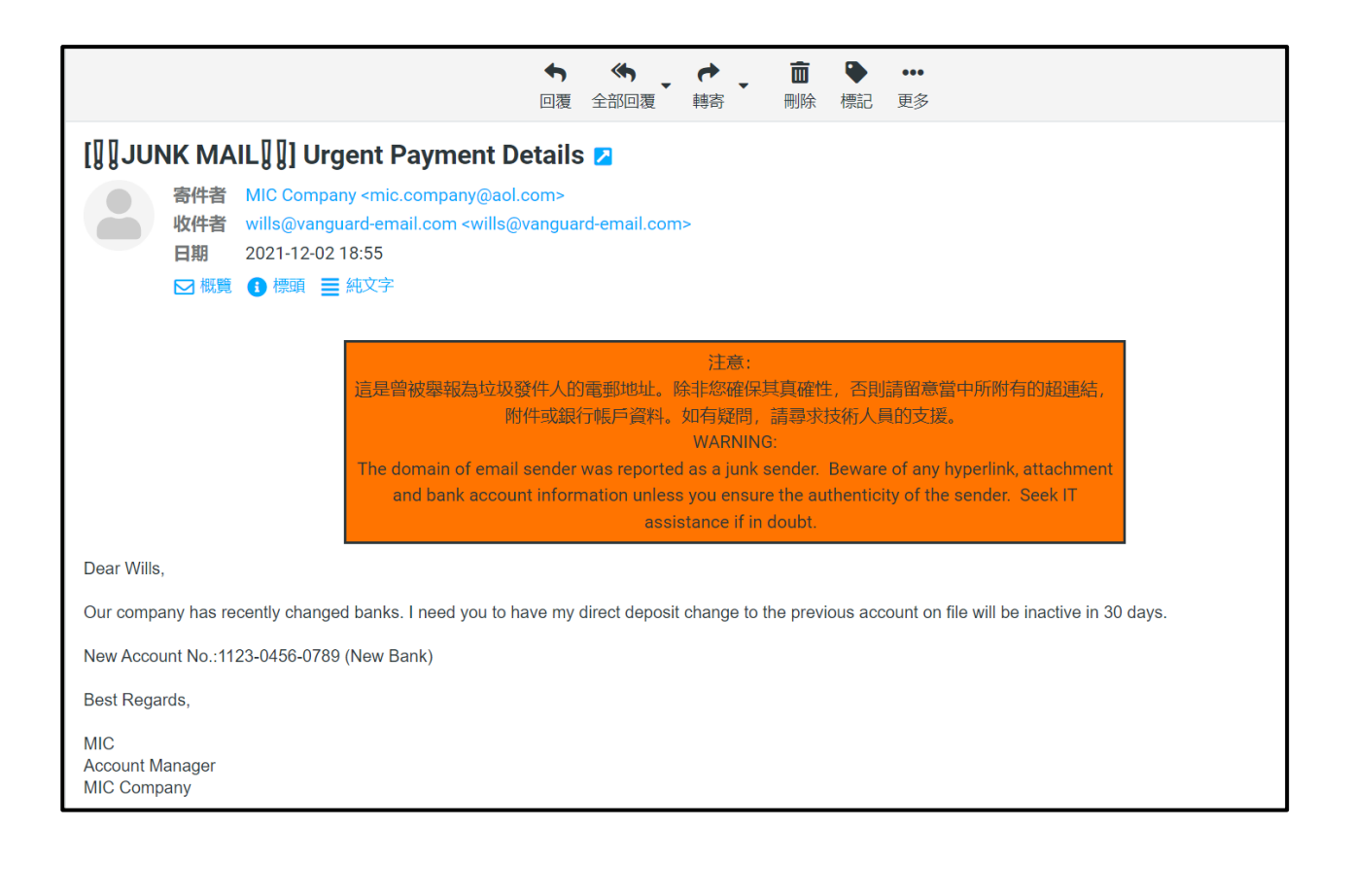

「垃圾邮件清单」是由同一电邮服务器内的收件人共享的。若其中一名收件人将发件人 (mic.company@aol.com)汇入「垃圾邮件清单」,当其他收件人(例:jack@vanguard-email.com) 收到来自同一名发件人的电邮时, V@nguard 会自动将该电邮移至「垃圾邮件」, 该电邮主 旨和内容会显示 [‼JUNK MAIL‼] 及警告字句。

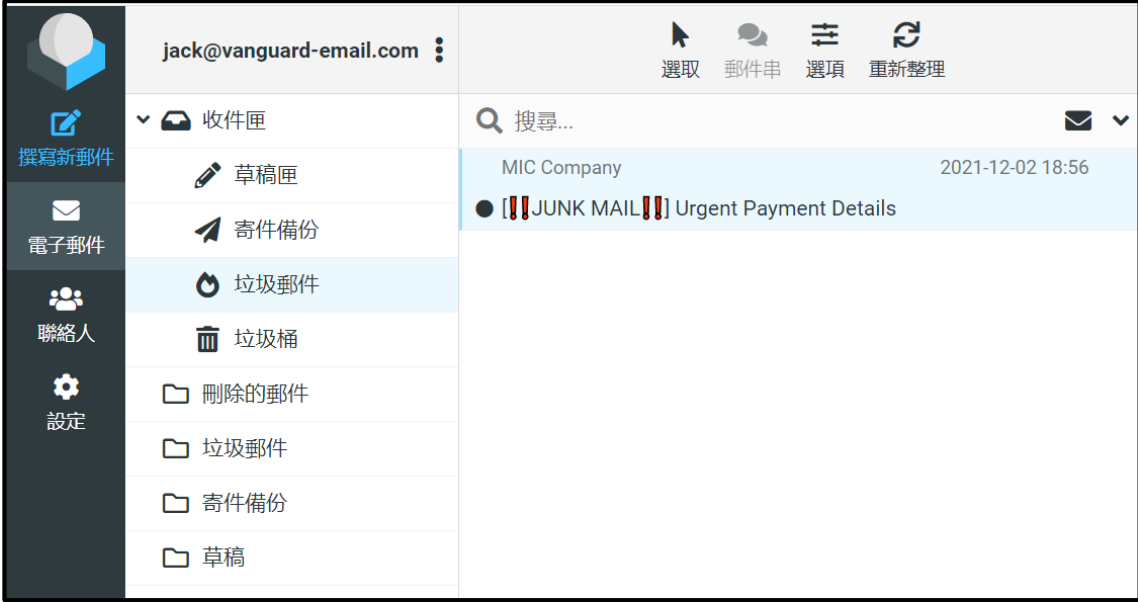

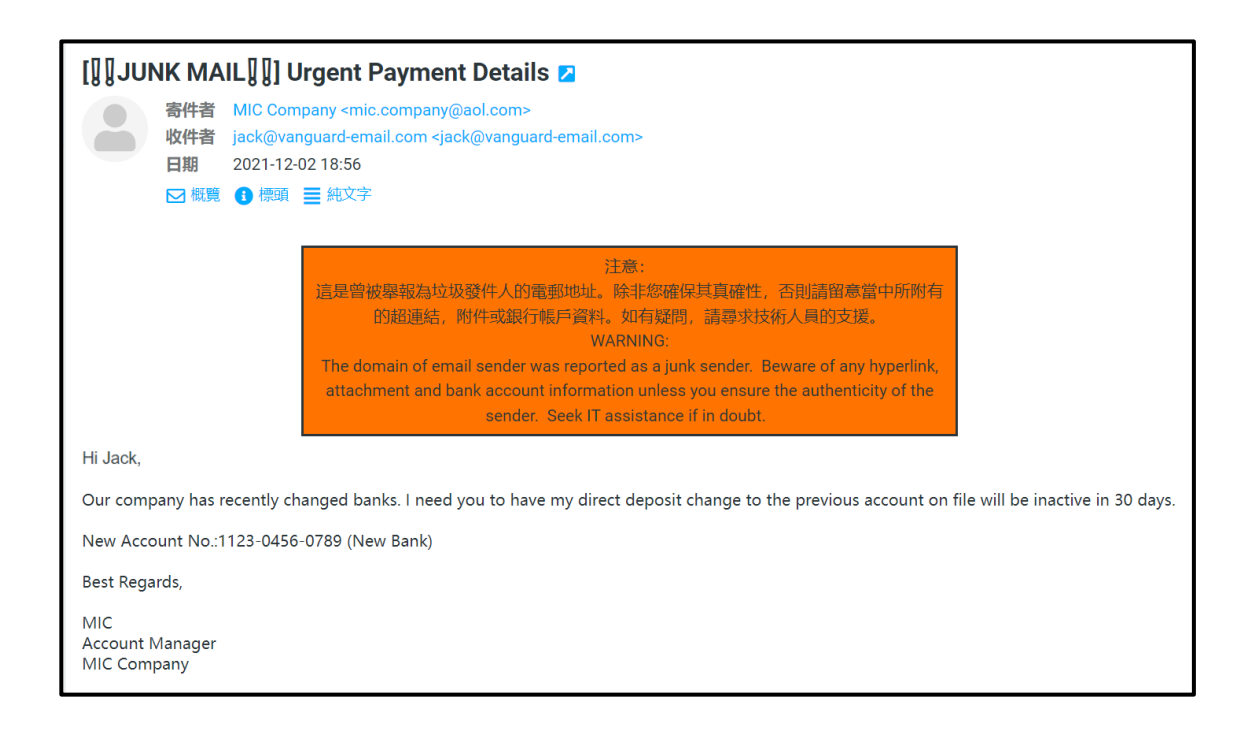

\* 如收件人需要从「垃圾邮件列表」剔除电邮地址,需寻求技术人员支持。